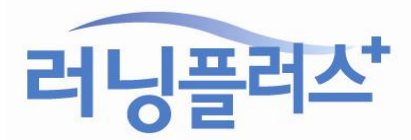

☞노트북으로 수강중일 때 화면 해상도를 최대로 높여주세요!

△ 러닌플러스 - 이터네워거호 X

강의화면을 새로고침(F5) 하셔서 다시 확인 바랍니다.

#### $P^{\dagger}$  $\Delta$   $\mathbb{H}$  $(P)$ **@- 미**캠체 400%(4) 파일(F) ¥ 화대(0) Ctrl + 학대/숙소(Z)(100%) , 300%(3) YAHU 교육안내 추소(0)  $Ctri-$ <u>아전(S)</u>  $\overline{a}$ 250%(2) 400%(4) 시장 메뉴에 사이트 추가(M) 200%(2) 300%(3) 다운로드 보기(N)  $CH<sub>1</sub>$ 175%(1) 250%(2) 추가 기능 과리(M) 150%(1) 66 200%(2) F12 개발자 도구(L)  $125\%(1)$ 진정한 전문  $175\%(1)$ 고정된 사이트로 이동(G)  $Ctrl + 0$ 100%(0) 150%(1) 호환성 보기 설정(B)  $125\%(1)$  $75% (7)$ 웹 사이트 문제 보고(R) 100%(0)  $Ctrl + 0$ 50%(5) 인터넷 옵션(0) 75%(7) Internet Explorer 정보(A) 사용자 지정(C)...  $50% (5)$ **TIP RP** 龟 100% 사용자 지정(C)...  $\overline{\mathbf{v}}$  $2i7a$  1 위와 같이 화면 비율을 100%로 변경한 후에

 $E_{\rm F}$ 

楼  $\triangle$ 

 $\ddot{\phantom{1}}$ 

확대(!)

즉소(O)

 $Ctrl +$ 

Ctrl -

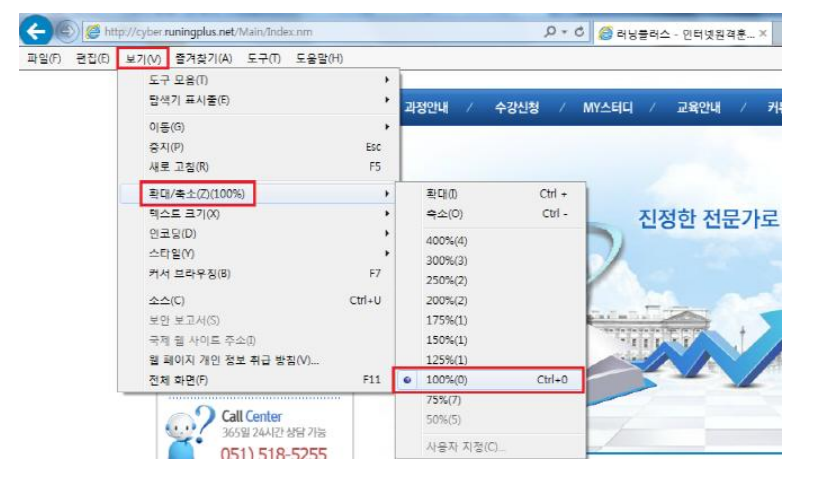

강의화면에서 '다음(next)' 버튼이나 메뉴가 잘 보이지 않는 경우 본래 설정된 컨텐츠 사이즈와 컴퓨터 화면 사이즈 비율이 맞지 않아 발생할 수 있습니다.

이럴 땐 [보기] – [확대/축소] – [100%] 로 설정해주시면 됩니다. (아래 3 가지 중 편한 방법 선택)

# ☞화면 비율 100% 맞는지 확인하기!

※ 강의화면이 잘 나오지 않을 때 해결방법 ※

# [방법 1] 호환성 보기 설정

1. [도구] -> [호환성보기 설정] 클릭합니다. (아래 2 가지 중 편한 방법 선택)

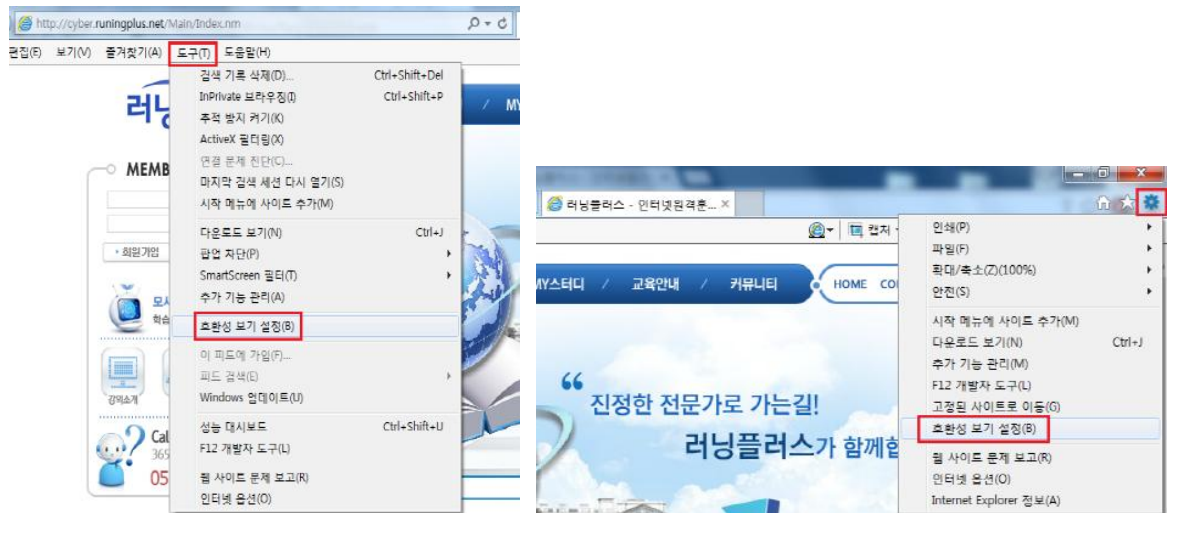

2. 웹 사이트 runingplus.net 추가합니다.

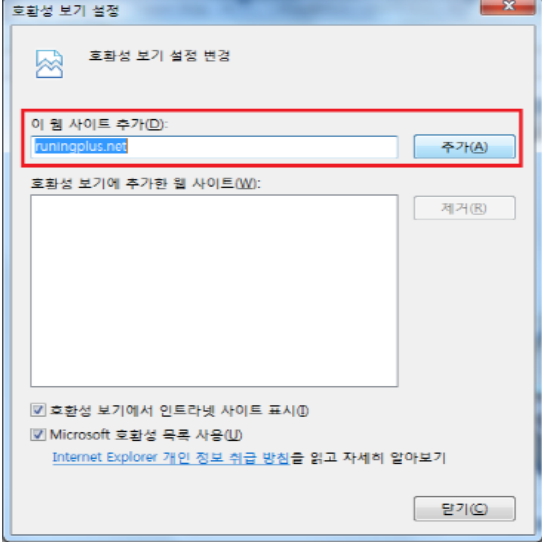

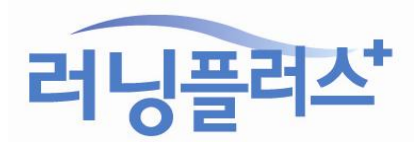

## 3. 체크박스 확인 후 [닫기] 합니다.

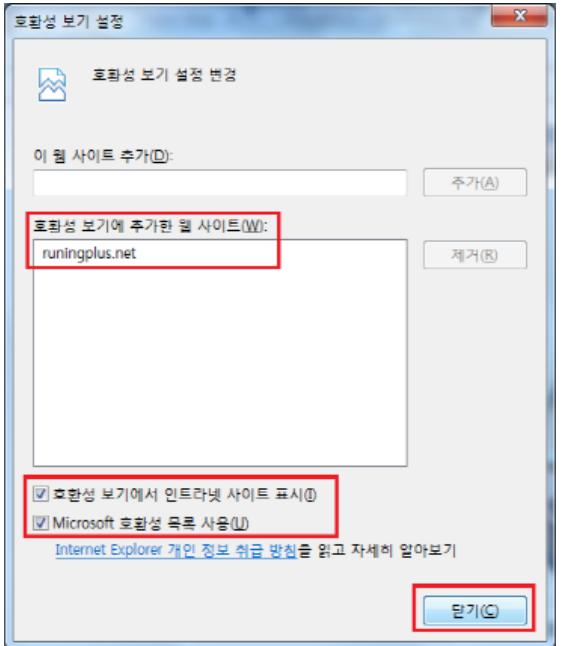

4. 강의화면을 새로고침(F5)하여 다시 확인합니다.

# [방법2] 플래시 플레이어 설치

1. <http://get.adobe.com/kr/flashplayer/> 접속하여 설치하기

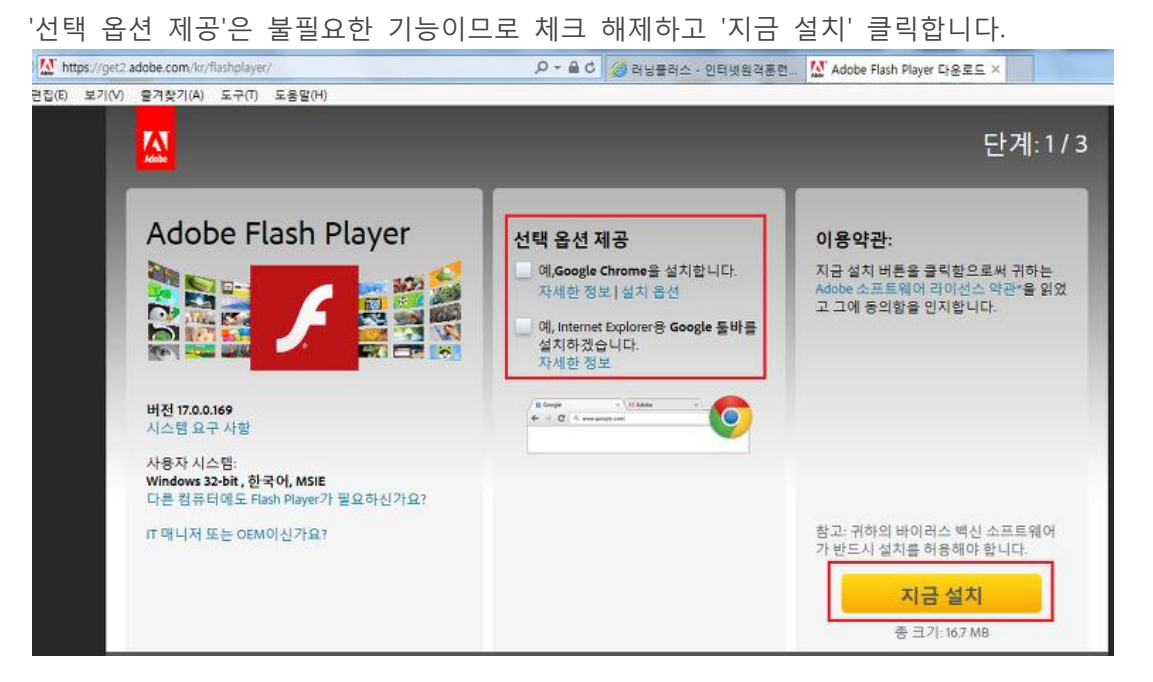

러닝플러스'

#### 2. '실행' 클릭 (자동으로 프로그램 설치됩니다.)

admdownload.adobe.com의 flashplayer17ax\_ra\_install.exe(1.07MB)들(풀) 실형하거나 저장하시겠습니까?

● 이 형식의 파일은 사용자의 컴퓨터에 피해를 줄 수 있습니다.

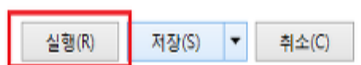

 $\times$ 

3. 설치중 진행화면 확인 (설치가 잘 되고 있는지 확인합니다.)

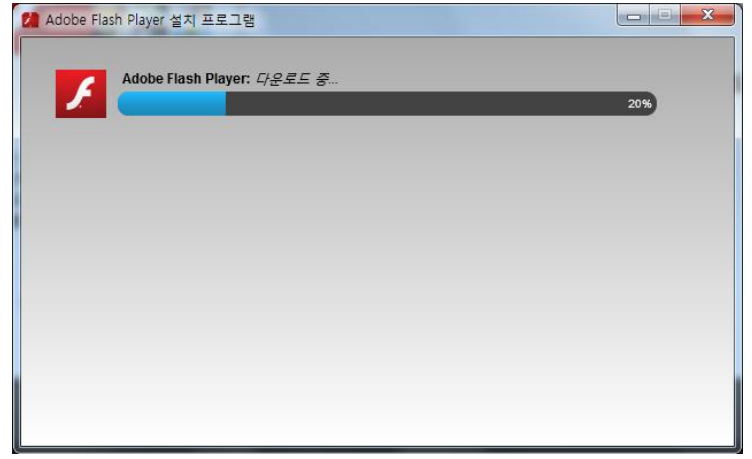

4. 설치중 진행화면 확인 (인터넷 창 모두 끄고 '계속' 클릭하기)

플래시 플레이어 설치중에는 인터넷 익스플로러(Internet Explorer) 창을 모두 꺼야 설치가 제대로 완료됩니다.

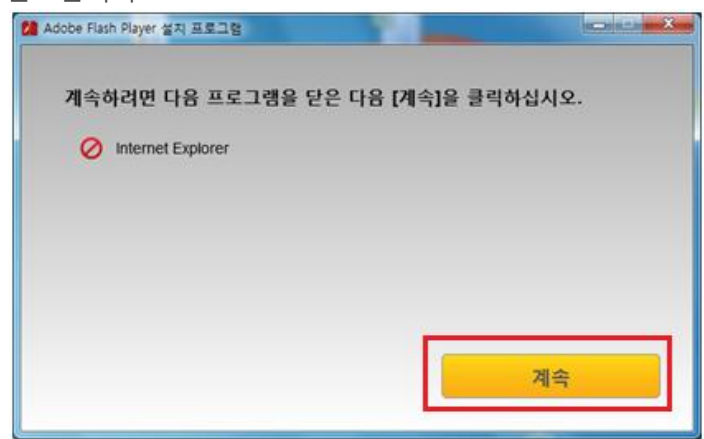

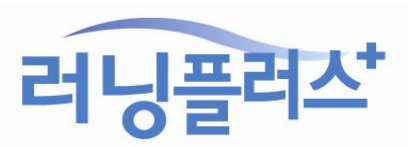

### 5. 설치완료 확인

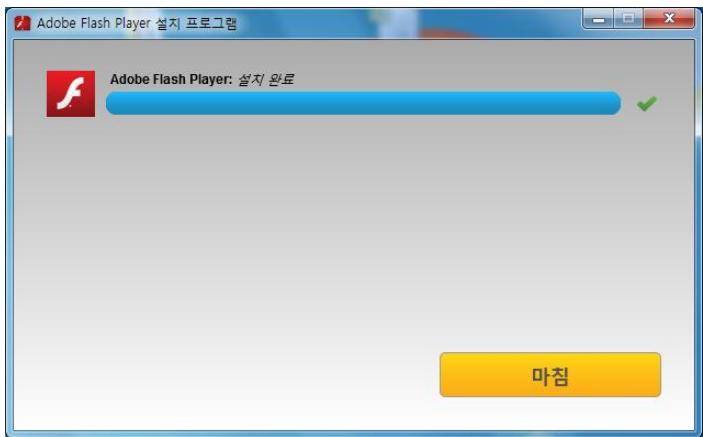

6. 러닝플러스에 다시 접속하여 강의화면을 새로고침(F5)하여 다시 확인합니다.

# [방법 3] 신뢰할 수 있는 사이트 추가

호환성 보기 설정을 하고, 플래시 플레이어(adobe flash player) 설치를 했는데도 강의 화면이 제대로 보이지 않을 경우에는 인터넷 보안 설정이 높게 되어있는 경우가 많습니다. 이런 경우에는 신뢰할 수 있는 사이트 추가를 해주세요!

1. [도구] -> [인터넷옵션] 클릭합니다. (아래 2 가지 중 편한 방법 선택)

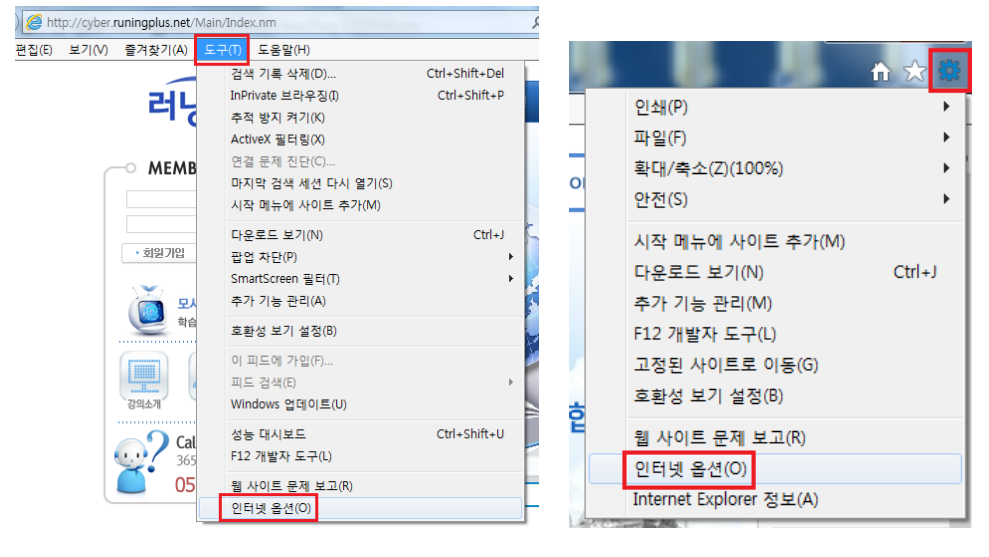

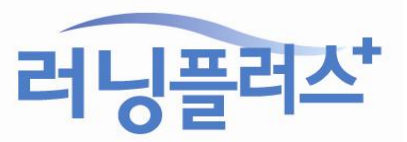

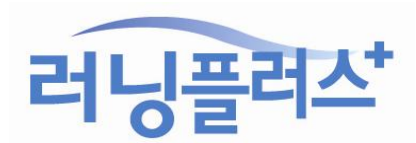

감사합니다^^

항상 최상의 컨텐츠 제공을 위해 노력하겠습니다!

위의 방법대로 해보시고 강의화면이 잘 나오지 않는 경우 러닝플러스로 연락주시기 바랍니다.

3. 강의화면을 새로고침(F5)하여 다시 확인합니다.

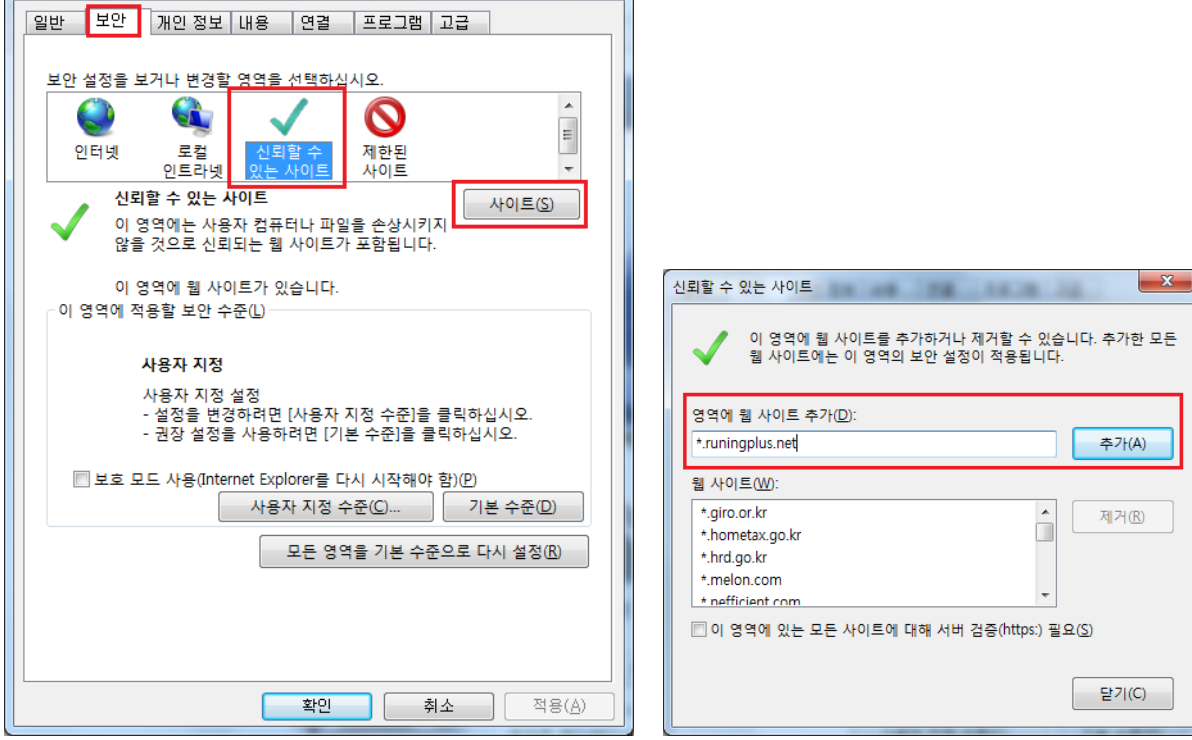

2. [보안] 탭에서 "신뢰할 수 있는 사이트"에 "\*.runingplus.net" 추가해주시면 됩니다. .<br>인터넷 옵션  $\begin{pmatrix} 2 & X \\ \end{pmatrix}$